# Making Graphs Using Stata

Hsueh-Sheng Wu CFDR Workshop Series November 15, 2021

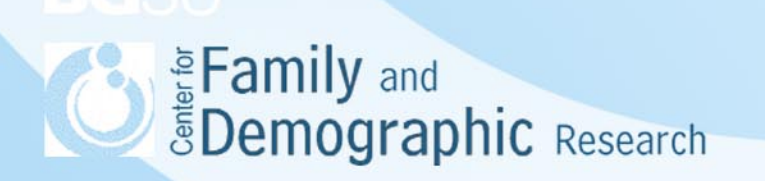

# **Outline**

- What are graphs?
- A sample graph
- **Steps of using Stata to create graphs**
- How to generate initial graphs?
- How to modify graphs?
- Stata examples
- Additional resources
- **Conclusions**

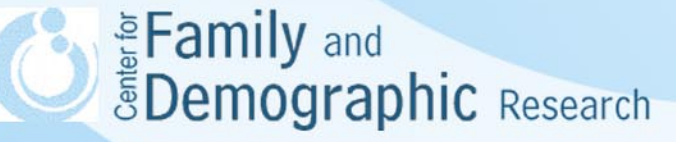

## What Are Graphs?

- Graphs are pictorial representations or diagrams that display [data](https://www.splashlearn.com/math-vocabulary/measurements/data) or values in an organized manner.
- In a manuscript, graphs are used when it is difficult to use texts to concisely describe the relations between variables either because there are too many values in one variable or because more than two variables are examined.
- Different types of graphs highlight different features of the relations between variables. Thus, it is critical that researchers choose graphs that can best represent the relations between variables.
- Graphs need to contain a data field, a caption, axes, scales, and symbols. Sometimes, graphs may also have additional data fields, a title, a subtitle, and a note.

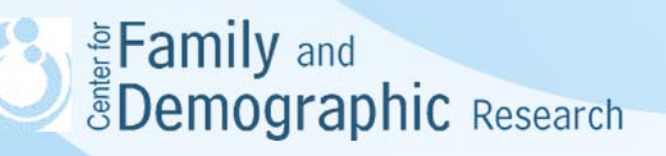

### A Sample Graph

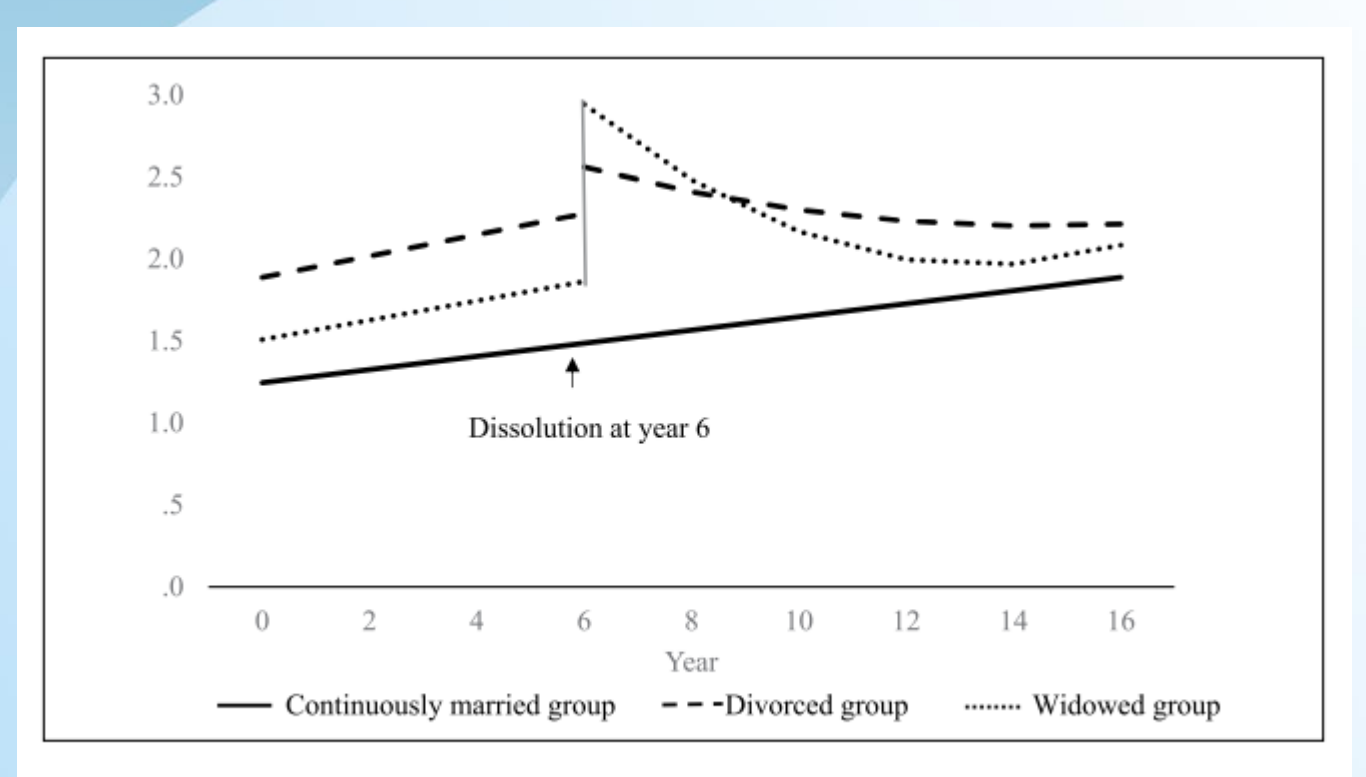

Figure 1. Predicted Depressive Symptoms Trajectories by Dissolution Type.

Lin, I-Fen, Susan L. Brown, Matthews R. Wright, and Anna M. Hammersmith. 2019. "Depressive Symptoms Following Later-Life Marital Dissolution and Subsequent Repartnering." *Journal of Health and Social Behavior* 60(2):153-168. doi:10.1177/0022146519839683

### A Sample Graph (Cont.)

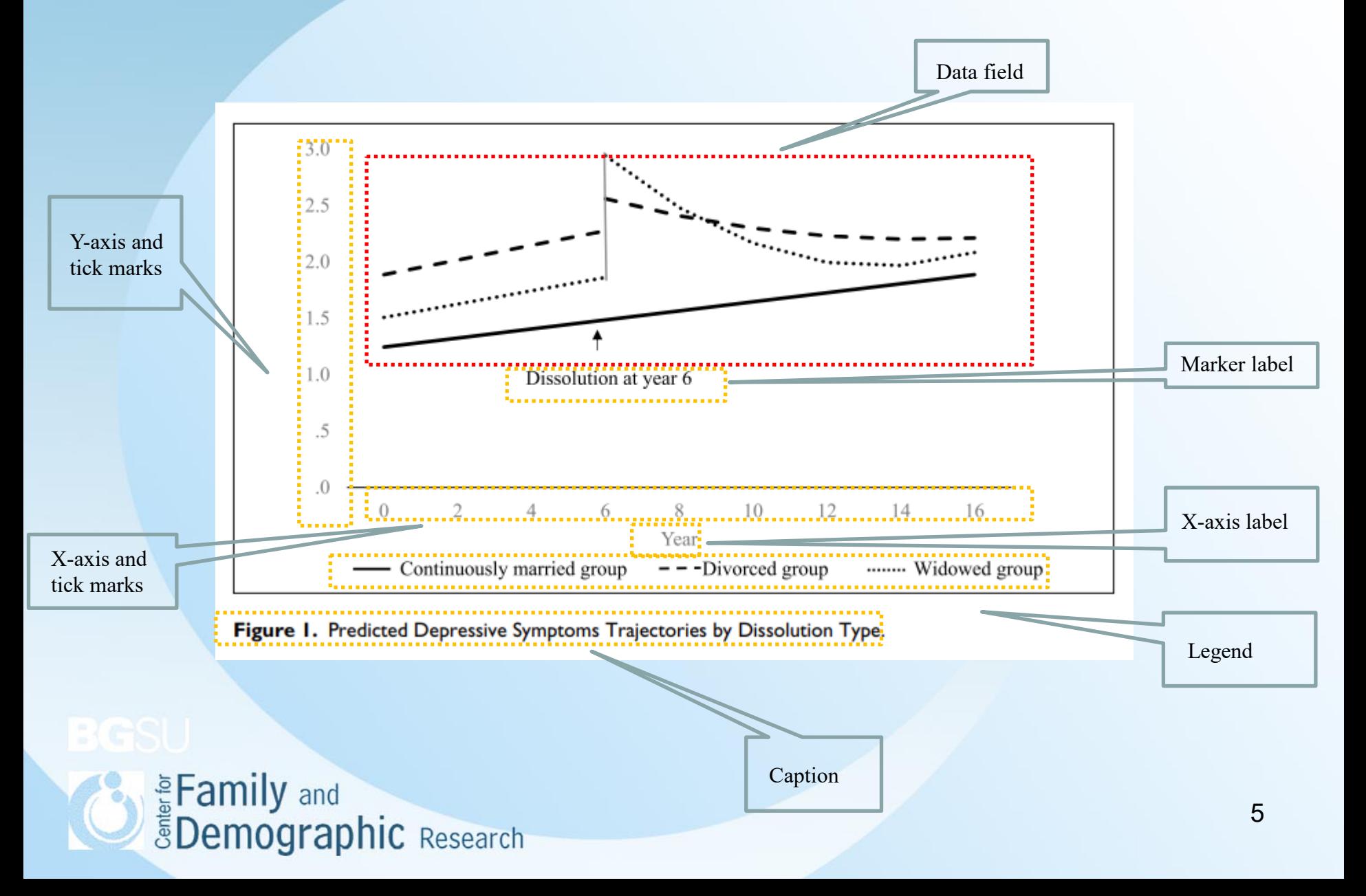

### Steps of Using Stata to Create Graphs

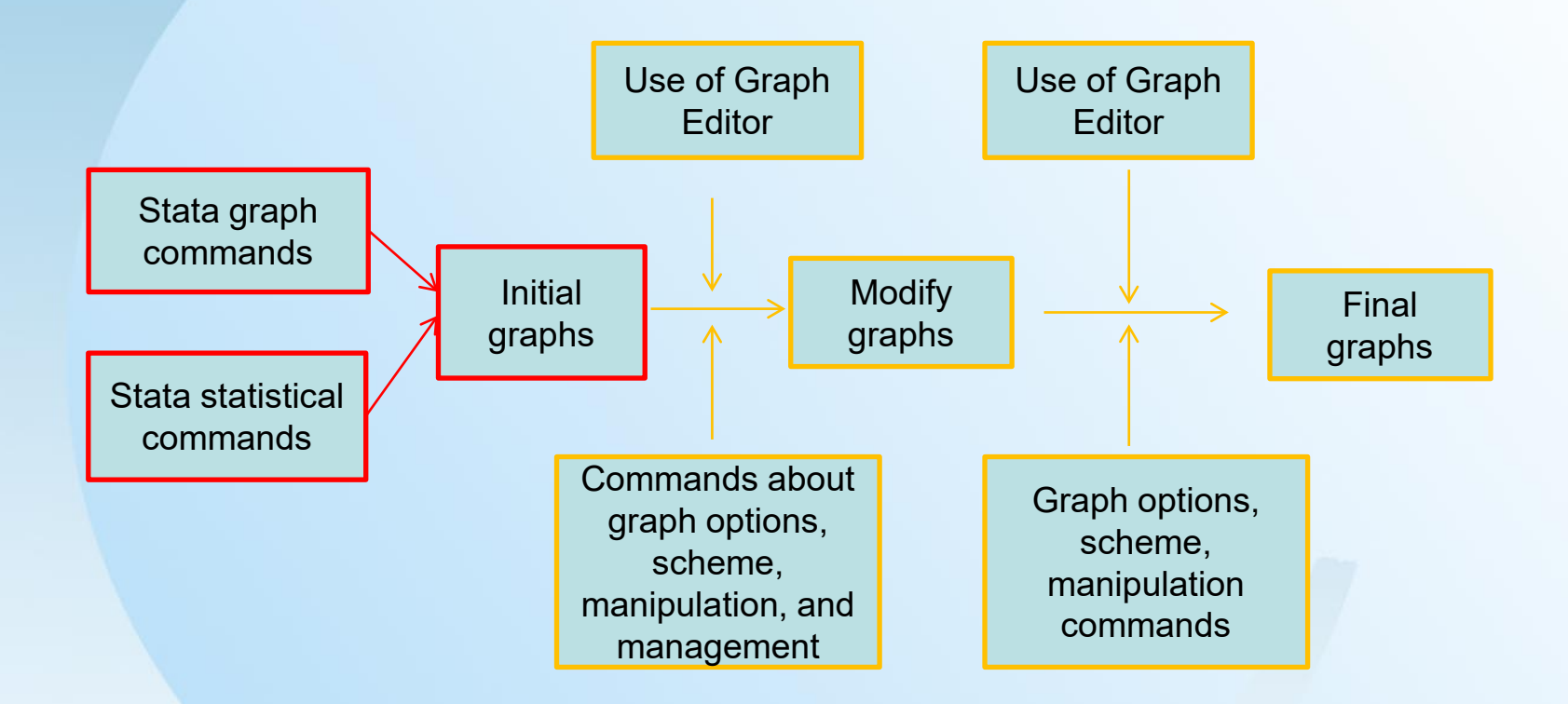

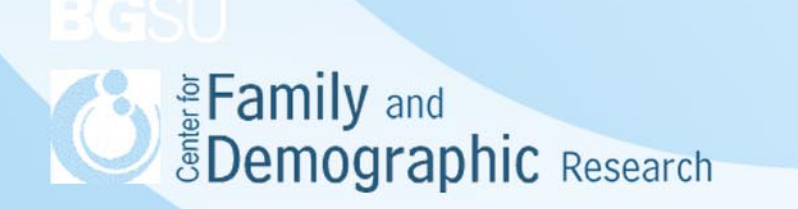

### Steps of Using Stata to Create Graphs (Cont.)

- Researchers need to decide what message they want to deliver using graphs. Thus, everytime graphs are modified, they are getting closer to accurately delivering the message.
- The initial graphs can be generated via two methods:
	- o Stata graph commands can generate bar charts, scatter plots, and many other different charts and plots.
	- o Some Stata statistical commands also generate graphs, for example, the life table or marginplot commands.
- The initial graphs can be modified via two methods:
	- o Graph editor allows researchers to modify graphs interactively.
	- $\circ$  Commands lines can be added to the original Stata comands to modify initial graphs.

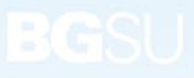

Eamily and<br>**EDemographic** Research

### How to Generate Initial Graphs?

### https://www.stata.com/support/faqs/graphics/gph/stata-graphs/

### Visual overview for creating graphs

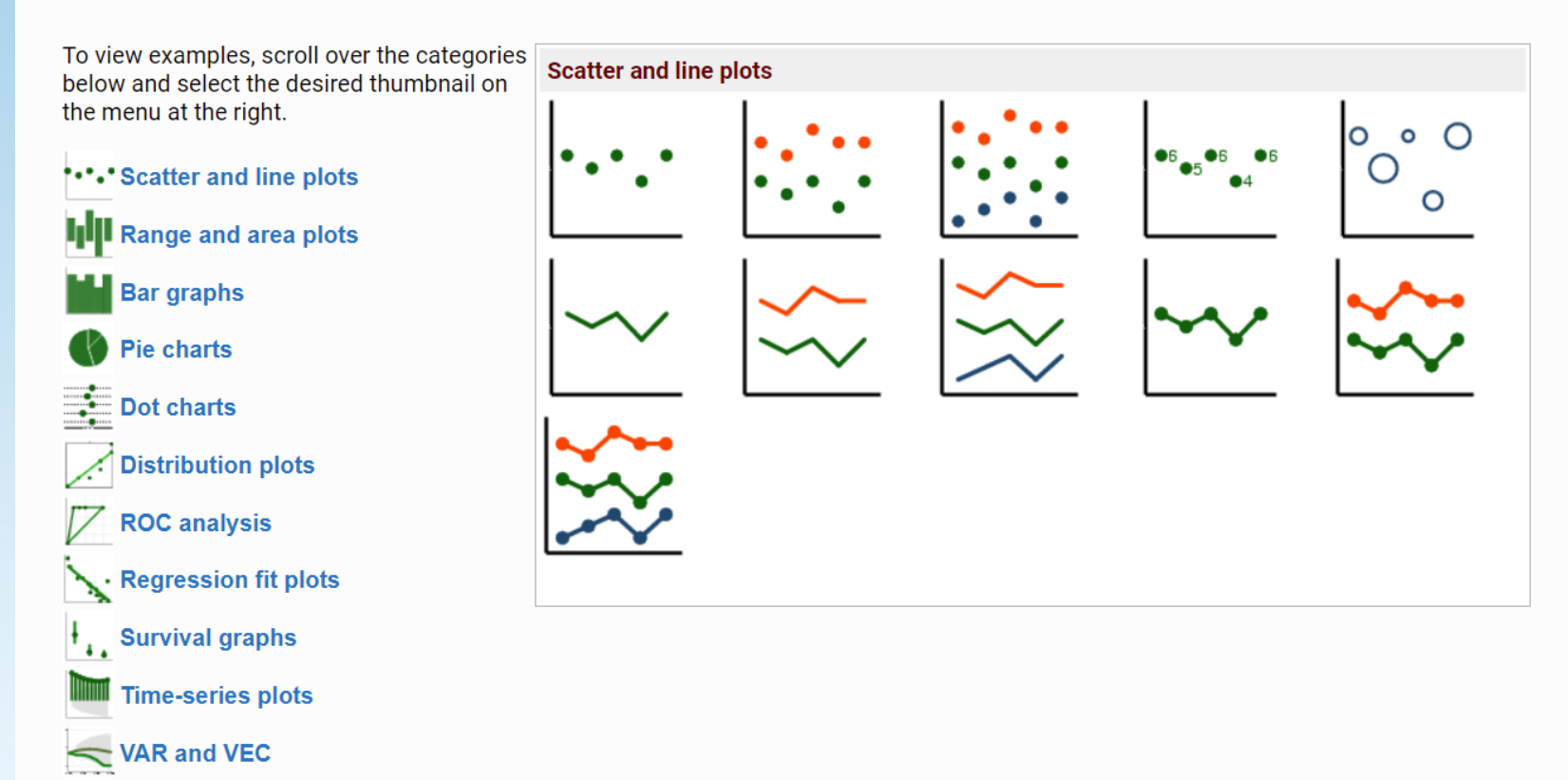

Eamily and<br>**Big Demographic** Research

### How to Generate Initial Graphs (Cont.)

### https://www.stata.com/features/publication-quality-graphics/

### **Many graph styles**

- Bar charts (video tutorial)
- $\blacksquare$  Box plots  $\blacksquare$  (video tutorial)
- Histograms (video tutorial)
- $\blacksquare$  Spike plots
- Pie charts 图 (video tutorial)
- Scatterplot matrices
- $\blacksquare$  Dot charts
- $\blacksquare$  Line charts
- $\blacksquare$  Area charts
- Two-way scatterplots (video tutorial)
- Filled and outlined contour plots  $\mathbb E$   $\mathbb E$  (video tutorial)
- **grmap:** Visualization of spatial data  $\oplus$

### **Graphic features**

- Combine graphs ■
- Various plotting symbols 国
- $\blacksquare$  Various connecting line options
- Axis scaling and labeling  $\blacksquare$
- $\blacksquare$  Multiple graph windows  $\blacksquare$
- Control color and transparency ■
- $\blacksquare$  Control sizes of all graph elements  $\blacksquare$

### **Watch Transparency in Stata graphs.** Watch Modifying sizes of elements in graphs.

### Regression fit graphs

- Added-variable plots (partial-regression leverage plots)
- Component-plus-residual plots (partial residual plots)
- Augmented component-plus-residual plots (augmented partialresidual plots)
- Leverage-versus-squared residual plots
- Residual-versus-fitted plots
- Residual-versus-predictor plots (independent variable plots)

### Distributional diagnostic plots

- Symmetry plots
- Quantile plots
- Quantile-normal plots
- 

# **Configuration** Suppose of the Suppose of the Suppose of the Suppose of the Suppose of the Suppose of the Suppose of the Suppose of the Suppose of the Suppose of the Suppose of the Suppose of the Suppose of the Suppose of

### Symbols and multiple fonts

- Unicode characters
- Bold and italic
- Serif and sans serif
- Monospace and proportional
- Greek letters
- Mathematical symbols
- Superscripts and subscripts

Watch Unicode in Stata.

### **Graph Editor**

- $Add$
- Remove
- $Move$
- Modify
- Record and apply edits to other graphs

Watch Modifying graphs using the Graph Editor.

### **Meta-analysis**

- Forest plots
- Funnel plots
- L'Abbé plots
- Bubble plots
- Galbraith plots <sup>New</sup>

### Lasso

- Cross-validation function
- Path of coefficients
- **BIC function** New

### **Bayesian graphs**

- Bayesian IRFs, dynamic-multiplier functions, and FEVDs New
	- o IRFs, dynamic-multiplier functions, and FEVDs
	- o Combine graphs III
	- o Overlay graphs
- Trace plots
- Autocorrelation plots
- Distributional plots

### How to Generate Initial Graphs (Cont.)

- Quantile-chi-squared plots
- Probability plots
- Quantile-quantile plots
- Cumulative distribution plots
- **Ladder of powers plots**
- Spike plots and rootograms
- Dotplots E
- Density distribution sunflower plots E

### Margins plots, profile plots, and interaction plots

### **Smoothing**

- Local polynomial
- LOWESS<sup>E</sup>
- Robust nonlinear
- $\blacksquare$  Kernel density

### Item response theory

- Item characteristic curve plots
- Test characteristic curve plots
- ttem information function plots III
- Test information function plots

### **Multivariate graphs**

- Biplots<sup>III</sup>
- Dendrograms
- Shepard diagrams
- Configuration plots
- Correspondence analysis projection plots E
- Scree plots
- Score and loading plots  $\blacksquare$
- Procrustes overlay plot

### Nonparametric regression conditional mean plots

### **Quality control**

- $-c$  charts
- p charts
- R charts
- X-bar charts
- Shewhart charts
- Standard-error bar charts

### Output formats

- $T$  TIFF
- $PNG$
- $SVG$
- $-$  PDF
- PostScript
- Encapsulated PostScript (EPS)
- Encapsulated PostScript (EPS) with TIFF preview
- Windows Metafile
- Windows Enhanced Metafile
- Export graphs to Excel files

# Enamily and<br>EDemographic Research

### **Survival plots**

- Kaplan-Meier survival curves
- Nelson-Aalen cumulative hazard curves
- Parametric fitted survival curves
- Proportional hazard diagnostic curves

### **Time-series graphs**

- Correlograms
- Periodograms
- Cumulative sample spectral density
- Line plots
- Range plots with lines  $\mathbb H$
- IRFS, dynamic-multiplier functions, and FEVDs ■

### Panel-data line plots

- Graphs by panel
- Overlaid panels

### Power, precision, and sample size

- Automated and customizable
- Comparative multiple lines, subgraphs, or graphs

### **Treatment effects**

- Overlap plots
- Box plots for covariate balance
- Density plots for covariate balance

### **ROC** analysis

- ROC curve of classifier with binormal fit  $\blacksquare$
- Marginal and covariate-adjusted ROC curves
- Sensitivity and specificity versus probability cutoff

### **Additional resources**

- **Graphics Reference Manual**
- A Visual Guide to Stata Graphics, 3rd Edition by Michael N. Mitchell
- Speaking Stata Graphics by Nicholas J. Cox
- In the spotlight: marginsplot
- The Stata Blog: Scheming your way to your favorite graph style
- NetCourse 120: Statistical Graphics Using Stata
- **Using Stata Effectively: Data Management, Analysis, and Graphics** Fundamentals training course

# How to Modify Graphs

- Graphs can be modfied using command lines.
- This method keeps a record of how graphs are created.
- Works best if researchers already know what modifications to the graph should be made
- Modify graphs generated by Stata graph commands
	- Stata graphics reference manual release 17 (<https://www.stata.com/bookstore/graphics-reference-manual/>)
	- The Cheatsheet of Data Visualization with Stata, created by Laura Hughes and Tim Essam and available at: ([https://www.stata.com/bookstore/statacheatsheets.pdf\)](https://www.stata.com/bookstore/statacheatsheets.pdf)
- Modify graphs generated by other Stata commands
	- Some options in Stata graph commands can be applied to graphs created by some statistical commands, but not others.

ltable timevar [deadvar] [if] [in] [weight] [, options]

webuse selvin

ltable t died [freq=pop], graph

ltable t died [freq=pop], graph title("Life Table") subtitle("Using Stata data")

**Speaking Speaking Temple 18 and Spenning raphic Research** 

### How to Modify Graphs (Cont.) Graphs can be modified using Graph Editor

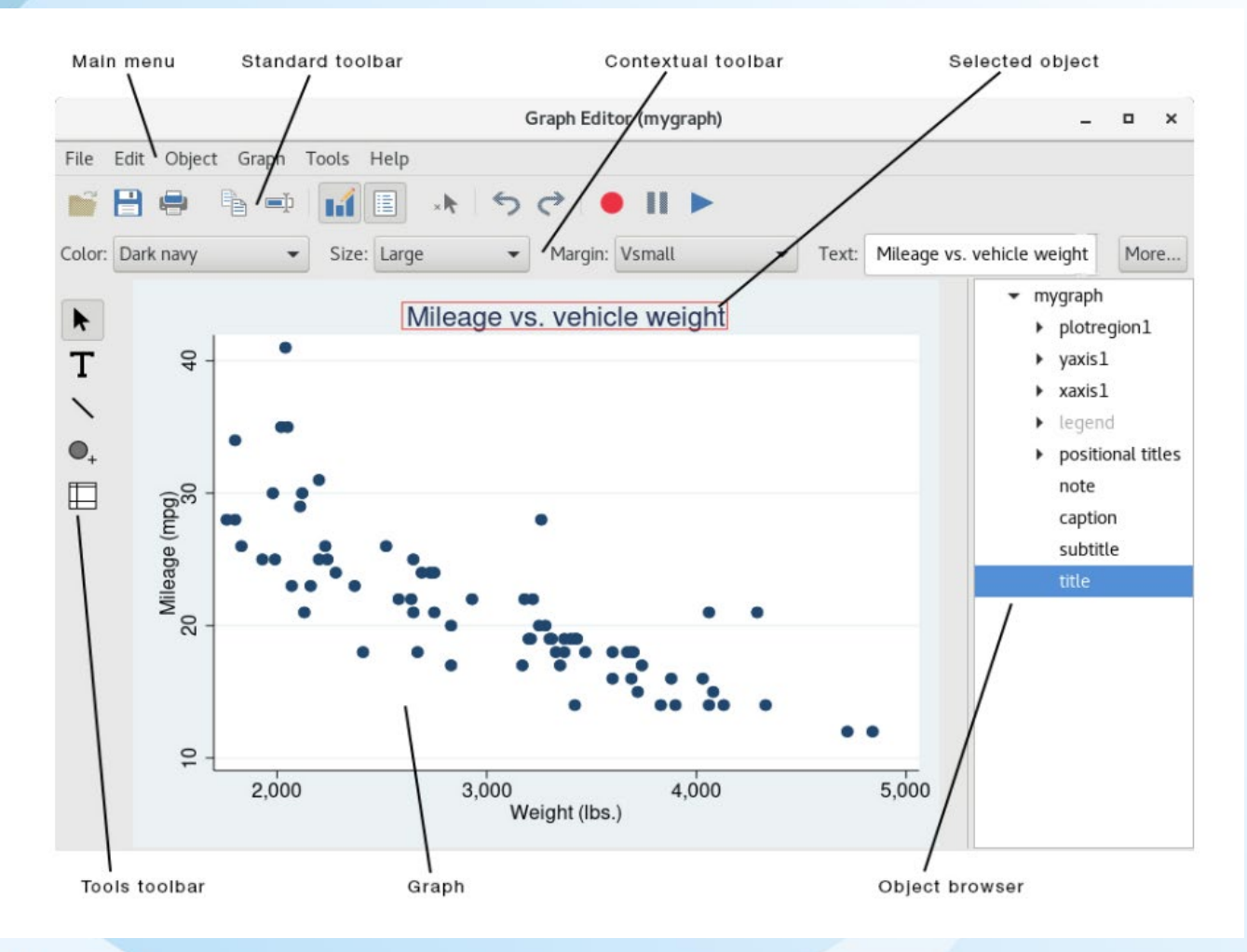

Edmily and<br>EDemographic Research

### **Stata Examples**

```
*******************************
* Bar Chart
********************************
use https://www.stata-press.com/data/r17/nlsw88, clear
SUM
tab2 waqe race
sort race
by race: sum waqe, detail
* You can plot mean, median, percentile, sum, count, percent, minimum value, and maximum value
graph bar (mean) waqe, over(race)
graph bar (median) wage, over(race)
* The difference between the -by- and -over-option
graph bar wage , by(race)
graph bar wage, over(race)
graph bar waqe, over(race) over(collgrad)
graph bar wage, over(race) over(collgrad) over(union)
* rotate the variables using the Graph Editor
```

```
graph bar waqe, over(race) over(collgrad) over(union)
* save the recording and play it back on two graphs
graph bar wage, over(race) over(collgrad) over(union)
graph bar waqe, over(collqrad) over(race) over(union)
```
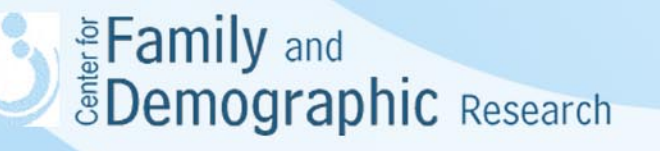

## Stata Examples (Cont.)

\*\*\*\*\*\*\*\*\*\*\*\*\*\*\*\*\*\*\*\* \* Combine plots \*\*\*\*\*\*\*\*\*\*\*\*\*\*\*\*\*\*\*

use https://www.stata-press.com/data/r17/uslifeexp. clear

line le male year, saving("D:\jason\workshop\Stata qraph\male.qph", replace) line le female year if inrange(year, 1900,1950), saving("D:\jason\workshop\Stata graph\female.gph", replace)

\* Each graph uses its own x-axis

graph combine "D:\jason\workshop\Stata graph\male.qph" "D:\jason\workshop\Stata qraph\female.qph".cols(1) /// saving("D:\jason\workshop\Stata qraph\combine100.qph", replace)

\* Make both graphs use the same x-axis

graph combine "D:\jason\workshop\Stata graph\male.gph" "D:\jason\workshop\Stata graph\female.gph", cols(1) /// xcommon iscale(.5) savinq("D:\jason\workshop\Stata qraph\combine50.qph", replace)

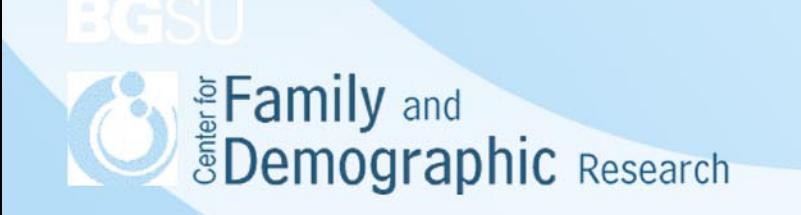

### Stata Examples (Cont.)

```
******************
* Scatter plots
******************
```

```
use https://www.stata-press.com/data/r17/sp500, clear
replace volume = volume/1000
twoway rspike hi low date ||
                                                                \frac{1}{2}line close date ||
                                                                IIIbar volume date, barw(.25) yaxis(2) ||
                                                                \frac{1}{2}in 1/57
                                                                \prime\prime\prime, yscale(axis(1) r(900 1400))
                                                                III\text{yscale}(axis(2) r( 9 45))\frac{1}{2}utitle(" Price -- High, Low, Close")
                                                                IIIytitle(" Volume (millions)", axis(2) bexpand just(left)) ///
leqend(off)\prime\prime\primesubtitle("S&P 500", margin(b+2.5))
                                                                777
note("Source: Yahoo!Finance and Commodity Systems, Inc.")
```
# Additional Resources

- Video turorials
	- [https://www.stata.com/features/publication-quality-](https://www.stata.com/features/publication-quality-graphics/)<br>graphics/
- Visual overview for creating graphs
	- [https://www.stata.com/support/faqs/graphics/gph/stata-](https://www.stata.com/support/faqs/graphics/gph/stata-graphs/) graphs/
- Stata cheatsheet

[-https://www.stata.com/bookstore/stata-cheat-sheets/](https://www.stata.com/bookstore/stata-cheat-sheets/)

- Stata graphics reference manual release 17
	- [https://www.stata.com/bookstore/graphics-reference-](https://www.stata.com/bookstore/graphics-reference-manual/) manual/
- Michael N. Mitchell (2012) A Visual Guide to Stata Graphics, Third Edition, College Station, TX : Stata Press

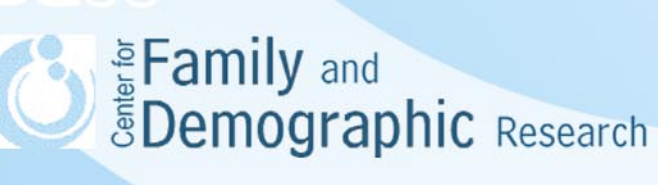

### **Conclusions**

- Graphs are visual presentationof data or the relations between variables.
- Graphs have two parts: data field(s) and non-data objects. The data field contains plots or charts, which are created by Stata -graph- command or the graph option. The non-data obects can be modified via command lines or graph editor.
- Different graphs draw attention to different aspects of relations between variables. Thus, it is important to browser through different graphs and then choose graphs that can best represent ideas manifested by the relations between variables.
- Given different types of graphs Stata can generate, it is not realistic for researchers to master all of them. Instead, researchers should focus on the graphs they will use and then learn every details of these graphs.
- The command line and graph editor have different strengths and weaknesses. The use of command lines keeps the record of how graphs are crated but requires users to know exactly what codes are needed. In contrast, the use of graph editor modifies graphs by moving objects without typing codes but does not keep tract of how graphs are created.
- For further question, feel free to contact me at [wuh@bgsu.edu](mailto:wuh@bgsu.edu) or stop by my office (5D Williams Hall).

Enamily and<br>EDemographic Research